# **ResStock Documentation**

**NREL**

**Feb 03, 2023**

# Contents:

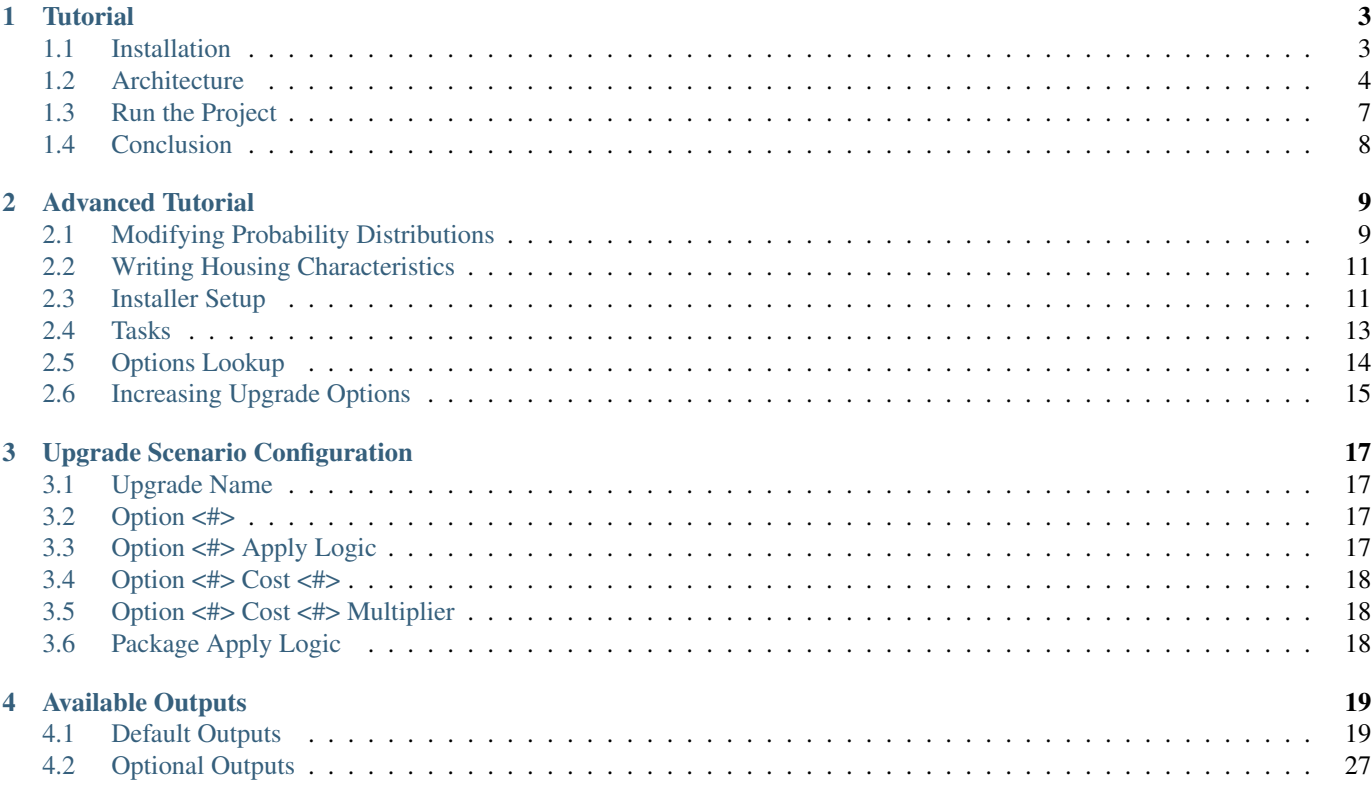

Note: Most people who use ResStock for analysis do so by using the datasets published to the [ResStock Data Viewer.](https://resstock.nrel.gov) These datasets are often the best choice because they are a verified run that can be referenced. Datasets with upgrade scenario results will be made available over time.

For more complicated analyses including custom upgrade scenarios, the source code of ResStock and this documentation page are available to run your own simulations. However, running ResStock can be a complicated affair and can require a lot of computing resources. Running on Amazon Web Services requires some technical knowledge of cloud computing to deploy. Unfortunately, we don't have the resources to provide technical support if you choose this route.

# CHAPTER 1

## **Tutorial**

## <span id="page-6-1"></span><span id="page-6-0"></span>**1.1 Installation**

#### **1.1.1 Download ResStock**

There are two options for downloading [ResStock:](https://github.com/NREL/resstock)

- 1. download a released version
- 2. clone the repository

For the first option, go to the [releases page](https://github.com/NREL/resstock/releases) on GitHub and select a release. Note the OpenStudio version requirements associated with each version of ResStock. For example, ResStock v2.4.0 requires that you have OpenStudio v2.9.0 installed.

For the second option, you will need to have [Git](https://git-scm.com) or some other Git-based tool installed. Cloning the ResStock repository gives you access to the develop branch of ResStock. The develop branch is under active development.

Note: If you are planning to perform large-scale runs on ResStock (greater than 1000 simulations) or analyze timeseries data, you will need to use *[buildstockbatch](#page-10-1)* to run and manage batch simulations of ResStock. Buildstockbatch can be run locally via Docker, on AWS, or on an HPC like NREL's Eagle. Installation instructions can be found in buildstockbatch's [installation documentation.](https://buildstockbatch.readthedocs.io/en/latest/installation.html)

If you are planning to perform small-scale runs of ResStock (1000 simulations or fewer), you can use the Docker-less option of running locally via *[run\\_analysis.rb](#page-10-2)*.

#### **1.1.2 Install OpenStudio**

Download the version of OpenStudio software (corresponding to the ResStock version that has been selected) from the [OpenStu](https://www.openstudio.net/developers)[dio developer website.](https://www.openstudio.net/developers)

## **1.1.3 Developer instructions**

If you will be developing residential measures and testing residential building models, see the *[Advanced Tutorial](#page-12-0)*. If you are a developer, make sure that you have checked out the develop branch of the repository.

# <span id="page-7-0"></span>**1.2 Architecture**

The key ResStock workflow components are described below.

## **1.2.1 Projects**

At the top level of the ResStock repository you just downloaded, you will see two analysis project folders:

- project\_national
- project\_testing

The national project contains inputs describing the existing residential building stock. The testing project contains inputs to test our OpenStudio workflows. Within each project folder are sample "baseline" and "upgrades" input files that may serve as examples for how to set up different types of ResStock analyses. The contents of the input file ultimately determines the set of workflow steps (i.e., OpenStudio measures) for each ResStock sample. See *[Run the Project](#page-10-0)* for more information about running ResStock analyses.

## **1.2.2 Sampling**

To run the sampling script yourself, from the command line execute, e.g. ruby resources/run\_sampling.rb -p project\_national -n 10000 -o buildstock.csv, and a file buildstock.csv will be created in the resources directory.

If a custom buildstock.csv file is located in a project's housing\_characteristics directory when you run the project, it will automatically be used to generate simulations. If it's not found, the sampling will be run automatically to create one. For each datapoint, the measure will then look up its building description from the sampled csv.

You can use this manual sampling process to downselect which simulations you want to run. For example, you can use the command above to generate a buildstock.csv for the entire U.S. and then open up this file in Excel and delete all of the rows that you don't want to simulate (e.g., all rows that aren't in New York). Keep in mind that if you do this, you will need to re-enumerate the "Building" column as "1" through the number of rows.

### **1.2.3 Measures**

ResStock uses a mixture of both OpenStudio Model and Reporting measures in its workflow. The following depicts the order in which workflow measure steps are applied:

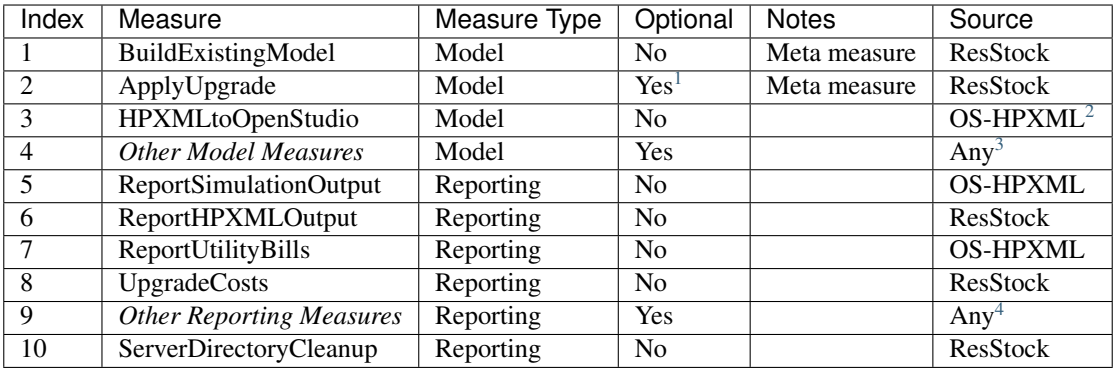

The BuildExistingModel and ApplyUpgrade meta measures call the following model measures:

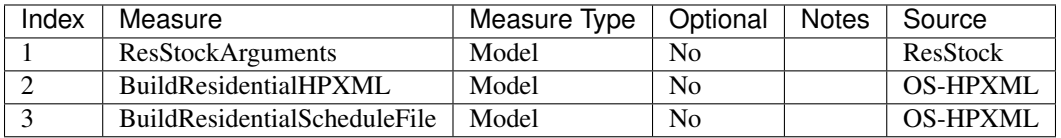

#### **Model Measures**

Model measures are applied *before* the simulation is run. They contribute to the generation of the model.

#### BuildExistingModel

BuildExistingModel is a meta measure; meaning, it incrementally applies other measures (i.e., ResStockArguments, BuildResidentialHPXML, and BuildResidentialScheduleFile) to create "baseline" residential models.

Builds the OpenStudio Model for an existing building.

Builds the OpenStudio Model using the sampling csv file, which contains the specified parameters for each existing building. Based on the supplied building number, those parameters are used to run the OpenStudio measures with appropriate arguments and build up the OpenStudio model.

#### ResStockArguments

Measure that pre-processes the arguments passed to the BuildResidentialHPXML and BuildResidentialScheduleFile measures.

Passes in all arguments from the options lookup, processes them, and then registers values to the runner to be used by other measures.

#### BuildResidentialHPXML

Builds a residential HPXML file.

Note: OS-HPXML default values can be found in the OS-HPXML documentation or can be seen by using the 'apply\_defaults' argument.

#### BuildResidentialScheduleFile

Builds a residential schedule file.

<span id="page-8-0"></span><sup>&</sup>lt;sup>1</sup> Baseline models with no upgrades do not have the ApplyUpgrade measure applied.

<span id="page-8-1"></span><sup>2</sup> OS-HPXML refers to the [OpenStudio-HPXML](https://github.com/NREL/OpenStudio-HPXML) repository.

<span id="page-8-2"></span><sup>&</sup>lt;sup>3</sup> Other Model Measures do not need to originate from ResStock, but it is up to the user to ensure they work within the ResStock workflow.

<span id="page-8-3"></span><sup>4</sup> *Other Reporting Measures* do not need to originate from ResStock, but it is up to the user to ensure they work within the ResStock workflow.

Generates a CSV of schedules at the specified file path, and inserts the CSV schedule file path into the output HPXML file (or overwrites it if one already exists). Stochastic schedules are generated using time-inhomogeneous Markov chains derived from American Time Use Survey data, and supplemented with sampling duration and power level from NEEA RBSA data as well as DHW draw duration and flow rate from Aquacraft/AWWA data.

#### <span id="page-9-0"></span>ApplyUpgrade

This measure can be optionally applied to the workflow. Like the BuildExistingModel measure, ApplyUpgrade is a meta measure; it, too, incrementally applies other measures (i.e., ResStockArguments, BuildResidentialHPXML, and BuildResidentialScheduleFile) to create "upgraded" residential models.

Measure that applies an upgrade (one or more child measures) to a building model based on the specified logic.

Determines if the upgrade should apply to a given building model. If so, calls one or more child measures with the appropriate arguments.

Each instance of the ApplyUpgrade measure defines an upgrade scenario. An upgrade scenario is a collection of options exercised with some logic and costs applied. In the simplest case, we apply the new option to all housing units. The available upgrade options are in resources/options\_lookup.tsv in your git repository. For this example, we will upgrade all windows by applying the Windows  $|Tright$ , Low-E, Non-metal, Air, L-Gain option to all houses across the country. We do this by entering that in the Option 1 box on the Apply Upgrade measure. Also, we'll give the upgrade scenario a name: "Triple-Pane Windows" and a cost of \$40/ft<sup>2</sup> of window area by entering the number in **Option 1 Cost Value** and selecting "Window Area ( $ft^2$ )" for **Option 1** Cost Multiplier. Like the downselect logic, excluded datapoints (i.e., datapoints for which the upgrade does not apply) will result in "completed invalid workflow". Note that using no downselect logic will apply the option to all housing units. For a full explanation of how to set up the options and logic surrounding them, see *[Upgrade Scenario](#page-20-0) [Configuration](#page-20-0)*.

#### HPXMLtoOpenStudio

Translates HPXML file to OpenStudio Model

See also [OpenStudio-HPXML Workflow Inputs](https://openstudio-hpxml.readthedocs.io/en/latest/workflow_inputs.html) for documentation on workflow inputs.

#### Other Model Measures

Additional model measures can be optionally applied to the workflow. They are applied following generation of the model, but before any reporting measures.

#### **Reporting Measures**

Reporting measures are applied *after* the simulation is run. They process and report simulation output.

#### ReportSimulationOutput

Reports simulation outputs for residential HPXML-based models.

Processes EnergyPlus simulation outputs in order to generate an annual output file and an optional timeseries output file.

#### ReportHPXMLOutput

Reports HPXML outputs for residential HPXML-based models.

Parses the HPXML file and reports pre-defined outputs.

#### ReportUtilityBills

Calculates and reports utility bills for residential HPXML-based models.

Calculate electric/gas utility bills based on monthly fixed charges and marginal rates. Calculate other utility bills based on marginal rates for oil, propane, wood cord, wood pellets, and coal. User can specify PV compensation types of 'Net-Metering' or 'Feed-In Tariff', along with corresponding rates and connection fees.

#### UpgradeCosts

Measure that calculates upgrade costs.

Multiplies cost value by cost multiplier.

#### Other Reporting Measures

Additional reporting measures (e.g., QOIReport) can be optionally applied to the workflow. They are applied following all standard reporting measures, but before the ServerDirectoryCleanup measure.

#### ServerDirectoryCleanup

Optionally removes a significant portion of the saved results from each run, helping to alleviate memory problems.

# <span id="page-10-0"></span>**1.3 Run the Project**

Both buildstockbatch and run\_analysis.rb can used to run ResStock analyses. They use a common project definition, the YAML file, to provide the details of the analysis. See the [Residential HPXML Workflow Generator](https://buildstockbatch.readthedocs.io/en/latest/workflow_generators/residential_hpxml.html) documentation page for more information.

## <span id="page-10-1"></span>**1.3.1 Using buildstockbatch**

See the [BuildStock Batch documentation](https://buildstockbatch.readthedocs.io/en/latest/) for information on running projects (large-scale).

## <span id="page-10-2"></span>**1.3.2 Using run\_analysis.rb**

You also have the option of running (small-scale) projects using the OpenStudio [Command Line Interface](http://nrel.github.io/OpenStudio-user-documentation/reference/command_line_interface/) (CLI) with buildstockbatch yml input files. This method needs only the OpenStudio CLI.

The primary differences relative to buildstockbatch are:

- 1. Debugging: Individual, or sets of (e.g., 1, 2, 4), building ID(s) from the entire sampled space can be run. (See the related --building\_id argument below.)
- 2. Convenience: Simulation input files (both OSW and HPXML) are collected and stored on-the-fly. (See the related --debug argument below.)
- 3. Size: Folders containing intermediate files can be either preserved or successively overwritten. (See the related --keep\_run\_folders argument below.)
- 4. Accessibility: Simulation input and output files are organized and stored differently, and are not tarred or compressed.

Call the OpenStudio CLI with the provided workflow/run\_analysis.rb script. For example: openstudio workflow/run\_analysis.rb -y project\_testing/testing\_baseline.yml The previous command samples from project testing and runs simulations using baseline workflows generated from the specified yml file. An "output directory" (as specified in the yml file) is created with all input (OSW and HPXML) files and simulation results.

Note: If the openstudio command is not found, it's because the executable is not in your PATH. Either add the executable to your PATH or point directly to the executable found in the openstudio-X.X.X/bin directory.

You can also request that only measures are applied (i.e., no simulations are run) using the  $-\text{measures\_only flag.}$  For example: openstudio workflow/run\_analysis.rb -y project\_testing/testing\_baseline.yml -m

Run openstudio workflow/run\_analysis.rb -h to see all available commands/arguments:

```
$ openstudio workflow/run_analysis.rb -h
Usage: run_analysis.rb -y buildstockbatch.yml
e.g., run_analysis.rb -y national_baseline.yml
   -y, --yml <FILE> YML file
   -n, --threads N Number of parallel simulations (defaults to processor
˓→count)
   -m, --measures_only Only run the OpenStudio and EnergyPlus measures
   -i, --building_id ID Only run this building ID; can be called multiple times
   -k, --keep_run_folders Preserve run folder for all datapoints
   -s, --samplingonly<br>
-d, --debug extending only<br>
Preserve lib folder and the sampling only
                                Preserve lib folder and "existing" xml/osw files
   -o, --overwrite O Overwrite existing project directory
   -v, --version Display version
   -h, --help Display help
```
Note: At this time the residential\_quota\_downselect sampler with resample is not supported.

## <span id="page-11-0"></span>**1.4 Conclusion**

Congratulations, you have now completed your first ResStock analysis. See the other sections in this documentation for more advanced topics.

# CHAPTER 2

## Advanced Tutorial

<span id="page-12-0"></span>This advanced tutorial describes the process for developing residential measures and testing residential building models. Reasons for wanting to develop residential measures include: customizing any of the existing residential modeling algorithms or adding new technology models.

At this point in the tutorial, it is assumed that you have checked out a new branch that is up-to-date with the develop of the [ResStock](https://github.com/NREL/resstock) repository. Optionally, you may have created a new project folder (i.e., copied an existing project folder) and modified the set of tsv files in its housing\_characteristics folder.

If your changes are intended to be merged into the develop branch of the [ResStock](https://github.com/NREL/resstock) repository, a pull request review is required.

## <span id="page-12-1"></span>**2.1 Modifying Probability Distributions**

This section provides a description of the housing characteristics and their dependencies and options.

A particular building within the building stock has a set of characteristics (e.g., level of wall insulation, type of lighting, vintage, and a variety of different schedules). Each housing characteristic corresponds to a tab-separated value (tsv) file with the extension *.tsv*. These housing characteristics files are found in the <project\_folder>/housing\_characteristics directory. A housing characteristic defines the probability mass function (PMF) of that characteristic in the building stock.

 $Pr(X = A_i) = P(A_i) > 0$  and  $A_i \in S_A} P(A_i) = 1$  for  $i = 1:n$ 

When sampling a discrete random variable X to create a representative building, X takes a particular **Option**  $A_i$ . All possible options are collected in the set  $S_A = \{A_0, A_1, ..., A_n\}$  and is size n. Since these are probabilities, the entries  $P(A_i)$  must be greater than 0 and the probability of all possible options must sum to 1.

For example, a set of options for a building's vintage (when the building was built) may be the following:

 $S_A = 1950, 1950s, 1960s, 1970s, 1980s, 1990s, 2000s.$ 

Then the probability mass function may look like the following:

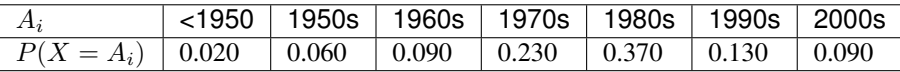

Where the probability of a building having a given vintage in this example is

- 2% built before 1950,
- 6% in the 1950s.
- 9% in the 1960s,
- 23% in the 1970s.
- 37% in the 1980s,
- 13% in the 1900s, and
- 9% in the 2000s.

However, housing characteristics can have a **Dependency**,  $B_i$ , to another housing characteristic. All possible values of the dependency are collected in the set  $S_B = B_0, B_1, ... B_m$  which is size m. If the **Option** of interest  $A_i$  and the **Dependency**  $B_i$ is known to have occurred when sampling X in the creation of a representative building, then conditional probability of  $A_i$  given  $B_i$  is usually written  $P(A_j | B_i) = P_{B_i}(A_j)$ .

Using the example from before, the PMF of the vintage depends on location of the particular building stock (which is represented by EPW weather files). In this example the vintage housing characteristic is examined. The first three lines in the <project\_folder>/housing\_characteristics/Vintage.tsv are shown in the table below.

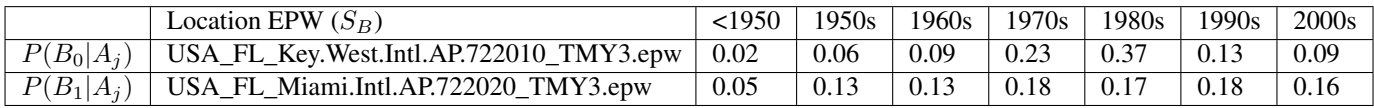

The vintage is dependent on the EPW location. The vintage discrete PMF that uses the Key West International Airport weather file,  $B_0$ , is defined by the following distribution:

- 2% built before 1950,
- 6% in the 1950s.
- 9% in the 1960s,
- 23% in the 1970s,
- 37% in the 1980s.
- 13% in the 1900s, and
- 9% in the 2000s.

While the vintage PMF that uses the Miami International Airport weather file,  $B_1$  is defined by the following distribution:

- 5% built before 1950,
- 13% in the 1950s,
- 9% in the 1960s,
- 13% in the 1970s,
- 18% in the 1980s.
- 17% in the 1900s, and
- 18% in the 2000s.

The **Options** can correspond to a Measure in OpenStudio or can be used as a **Dependency** for other housing characteristics. For the list of available options for a given housing characteristic, see the resources/options\_lookup.tsv file. In this file the "Parameter Name" corresponds to the housing characteristic, the "Option Name" corresponds to an available option for the housing characteristic, the "Measure Dir" corresponds to the OpenStudio Measure being used, and the following columns correspond to different arguments needed by the OpenStudio Measure. Each option used in the housing characteristics tsv files must be in this resources/options\_lookup.tsv. These options can be modified by the user to model their particular building stock.

# <span id="page-14-0"></span>**2.2 Writing Housing Characteristics**

This section provides a description of the standard format for the housing characteristics. In order to stop recommitting entire files and to keep differences easy to read during the review process, a standard format for writing housing characteristics has been created. All housing characteristics shall follow these format guidelines:

### **2.2.1 Guidelines**

- 1. All lines have the line ending characters '\r\n' (i.e., "crlf" or "carriage return, line feed").
- 2. Comment lines in the housing characteristics file, indicated by the "#" symbol, can be added.

## <span id="page-14-1"></span>**2.3 Installer Setup**

After you have downloaded the OpenStudio installer, you may want to optionally install Ruby (2.7.2). This will allow you to execute rake tasks contained in the [Rakefile.](https://github.com/NREL/resstock/blob/develop/Rakefile) Follow the instructions below for *[Windows Setup](#page-14-2)* or *[Mac Setup](#page-15-0)*.

#### <span id="page-14-2"></span>**2.3.1 Windows Setup**

- 1. Install [Ruby](http://rubyinstaller.org/downloads/archives) (2.7.2). Follow the installation instructions [here](http://nrel.github.io/OpenStudio-user-documentation/getting_started/getting_started/#installation-steps) ("Optional Install Ruby").
- 2. Run gem install bundler -v 1.17.1.

Note: If you get an error, you may have to issue the following: gem sources -r https://rubygems.org/ followed by gem sources -a http://rubygems.org/. If you still get an error, manually update your gem sources list by including a config file named ".gemrc" in your home directory (.e.g, /c/Users/<USERNAME>) with the following contents:

```
---
:backtrace: false
:bulk_threshold: 1000
:sources:
- http://rubygems.org
:update_sources: true
:verbose: true
```
- 3. Download the DevKit at <http://rubyinstaller.org/downloads/> (e.g., DevKit-mingw64-64-4.7.2-20130224-1432-sfx.exe). Choose either the 32-bit or 64-bit version depending on which version of Ruby you installed. Run the installer and extract to a directory (e.g., C:\RubyDevKit). Go to this directory, run ruby dk.rb init, modify the config.yml file as needed, and finally run ruby dk.rb install.
- 4. Run bundle install from the resstock directory. (If you get an error, check that git is in your PATH and that you are using the correct version of Ruby (2.7.2).)

#### <span id="page-15-0"></span>**2.3.2 Mac Setup**

Install [Homebrew](https://brew.sh) if you don't have it already.

Run brew doctor. It should give you, among other issues, a list of unexpected dylibs that you'll need to move for this to work such as:

```
Unexpected dylibs:
 /usr/local/lib/libcrypto.0.9.8.dylib
 /usr/local/lib/libcrypto.1.0.0.dylib
 /usr/local/lib/libcrypto.dylib
 /usr/local/lib/libklcsagt.dylib
 /usr/local/lib/libklcskca.dylib
 /usr/local/lib/libklcsnagt.dylib
 /usr/local/lib/libklcsrt.dylib
 /usr/local/lib/libklcsstd.dylib
 /usr/local/lib/libklcstr.dylib
 /usr/local/lib/libklmspack.0.1.0.dylib
 /usr/local/lib/libklmspack.0.dylib
 /usr/local/lib/libklmspack.dylib
 /usr/local/lib/libssl.0.9.8.dylib
 /usr/local/lib/libssl.1.0.0.dylib
 /usr/local/lib/libssl.dylib
 /usr/local/lib/libz.1.2.5.dylib
 /usr/local/lib/libz.1.2.6.dylib
 /usr/local/lib/libz.1.dylib
  /usr/local/lib/libz.dylib
```
Highlight and copy the list (without the header "Unexpected dylibs:"). Run the following commands to move them to another location where they won't interfere.

```
mkdir ~/unused_dylibs
pbpaste | xargs -t -I % mv % ~/unused_dylibs
```
Install rbenv and required dependencies.

```
brew install openssl libyaml libffi rbenv
```
Initialize rbenv by running the command below and following the instructions to add the appropriate things to your  $\sim$ /. bash\_profile.

rbenv init

Install the appropriate ruby version.

```
cd path/to/repo
rbenv install `cat .ruby-version`
```
Add the path to the install ruby libraries top the bottom of your  $\sim$  / .bash\_profile

```
echo "export RUBYLIB=/Applications/OpenStudio-3.2.1/Ruby" >> ~/.bash_profile
echo "export ENERGYPLUS_EXE_PATH=\"/Applications/OpenStudio-3.2.1/EnergyPlus/energyplus-9.5.0\"
\hookrightarrow ^{\prime\prime}
```
Install bundler and the libraries that bundler installs.

```
gem install bundler -v 1.17.1
bundle install
```
## <span id="page-16-0"></span>**2.4 Tasks**

Run openstudio tasks.rb to see available task commands:

```
$ openstudio tasks.rb
ERROR: Missing command.
Usage: openstudio tasks.rb [COMMAND]
Commands:
 update_measures
 integrity_check_national
 integrity_check_testing
  download_weather
```
#### **2.4.1 Update Measures**

Use openstudio tasks.rb update\_measures to apply rubocop auto-correct to measures, and to update measure.xml files:

```
$ openstudio tasks.rb update_measures
Applying rubocop auto-correct to measures...
Running RuboCop...
91 files inspected, no offenses detected
Updating measure.xmls...
Done.
```
#### <span id="page-16-1"></span>**2.4.2 Integrity Checks**

Run openstudio tasks.rb integrity\_check\_<project\_name>, where <project\_name> matches the project you are working with. If no task exists for the project you are working with, extend the list of integrity check tasks to accommodate your project by modifying the tasks.rb file. An example for running a project's integrity checks is given below:

```
$ openstudio tasks.rb integrity_check_national
Checking for issues with project_national/Location Region...
Checking for issues with project_national/Location EPW...
Checking for issues with project_national/Vintage...
Checking for issues with project_national/Heating Fuel...
Checking for issues with project_national/Usage Level...
...
```
If the integrity check for a given project fails, you will need to update either your tsv files and/or the resources/ options\_lookup.tsv file. See *[Options Lookup](#page-17-0)* for information about the options\_lookup.tsv file.

#### **2.4.3 Download Weather**

Run openstudio tasks.rb download\_weather to download available EPW weather files:

```
$ /c/openstudio-3.4.0/bin/openstudio.exe tasks.rb download_weather
Downloading /files/156/BuildStock_TMY3_FIPS.zip ( 1%)
Downloading /files/156/BuildStock_TMY3_FIPS.zip ( 2%)
Downloading /files/156/BuildStock_TMY3_FIPS.zip ( 3%)
...
```
#### **2.4.4 Rakefile**

Once you have completed instructions found in *[Installer Setup](#page-14-1)*, you can then use the [Rakefile](https://github.com/NREL/resstock/blob/develop/Rakefile) contained at the top level of this repository. You can run rake task(s) for *[performing integrity checks on project inputs](#page-16-1)* as well as executing various tests.

Run rake  $-T$  to see the list of possible rake tasks. The  $-T$  is replaced with the chosen task.

```
$ rake -T
rake unit_tests:integrity_check_tests # Run tests for integrity_check_t...
rake unit_tests:measure_tests # Run tests for measure_tests
rake unit_tests:project_integrity_checks # Run tests for project_integrity...
rake workflow:analysis_tests # Run tests for analysis_tests
```
## <span id="page-17-0"></span>**2.5 Options Lookup**

The options lookup.tsv file, found in the resources folder, specifies mappings from sampled options into measure arguments. For example, if the distribution of cooling system types in HVAC System Cooling.tsv has Option=AC, SEER 13 and Option=AC, SEER 15, but you want to include a Option=AC, SEER 17 option, you would add that option as a column in HVAC System Cooling.tsv and then create a corresponding row in options\_lookup.tsv. Updates to this file will allow you to avoid hitting the following types of integrity check errors:

- *[Could not find parameter and option](#page-17-1)*
- *[Required argument not provided](#page-17-2)*

#### <span id="page-17-1"></span>**2.5.1 Could not find parameter and option**

You do not have a row in options lookup.tsv for a particular option that is sampled.

An example of this error is given below:

```
$ openstudio tasks.rb integrity_check_testing
...
Error executing argv: ["integrity_check_testing"]
Error: ERROR: Could not find parameter 'Insulation Wall' and option 'Wood Stud, Uninsulated'
˓→in C:/OpenStudio/resstock/test/../resources/options_lookup.tsv.
```
#### <span id="page-17-2"></span>**2.5.2 Required argument not provided**

For the particular option that is sampled, your corresponding measure is missing an argument value assignment.

An example of this error is given below:

```
$ openstudio tasks.rb integrity_check_testing
...
Error executing argv: ["integrity_check_testing"]
Error: ERROR: Required argument 'wall_assembly_r' not provided in C:/OpenStudio/resstock/test/.
˓→./resources/options_lookup.tsv for measure 'ResStockArguments'.
```
# <span id="page-18-0"></span>**2.6 Increasing Upgrade Options**

To allow more options per upgrade, increase the value returned by the following method defined in measures/ ApplyUpgrade/resources/constants.rb:

```
def self.NumApplyUpgradeOptions
  return 25
end
```
Then run openstudio tasks.rb update\_measures. See *[Tasks](#page-16-0)* for instructions on how to run tasks.

# CHAPTER 3

# Upgrade Scenario Configuration

<span id="page-20-0"></span>There is quite a bit more flexibility and capability in defining an upgrade scenario than was discussed in the *[tutorial](#page-9-0)*. Here we will go through each field in the Apply Upgrade measure and discuss how it can be used to build more complicated real-life scenarios for upgrades.

## <span id="page-20-1"></span>**3.1 Upgrade Name**

This is a human readable name for the upgrade scenario. Something like, "Replace electric furnaces with Energy Star heat pumps" or "Insulate attics to R-49".

## <span id="page-20-2"></span>**3.2 Option <#>**

In this field we enter the parameter and option combination to be applied. In the upgrade scenario simulations, this option will replace the option for the corresponding parameter in the baseline run. These can be found and referenced in the resources/ options\_lookup.tsv file in your local git repository. You can see the most updated version [on github here,](https://github.com/NREL/resstock/blob/develop/resources/options_lookup.tsv) but it's recommended to use your local version as it will be synchronized with your project. The file can be opened in a spreadsheet editor like Excel for viewing.

The text to enter in the field will be the Parameter Name followed by the Option Name separated by a pipe character.

```
Insulation Wall|Wood Stud, R-36
```
# <span id="page-20-3"></span>**3.3 Option <#> Apply Logic**

The apply logic field specifies the conditions under which the option will apply based on the baseline building's options. To specify the condition(s) include one or more parameter|option pairs from options\_lookup.tsv. Multiple option conditions can be joined using the following logical operators. Parentheses may be used as necessary as well.

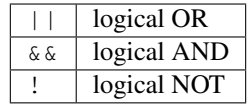

A few examples will illustrate. First, lets say we want the apply the option Water Heater|Gas Tankless, but only for water heaters that are worse and also use gas. We would use the following apply logic:

Water Heater|Gas Standard||Water Heater|Gas Benchmark

Or say we want to apply the upgrade only to houses with 3 car garages that aren't in New England.

```
(!Location Census Division|New England)&&(Geometry Garage|3 Car)
```
Currently, you can enter up to 25 options per upgrade. To allow additional options per upgrade you would need to update a method defined in a resource file, run a rake task, and update the outputs section for all PAT projects. See *[Increasing Upgrade Options](#page-18-0)* for more information.

# <span id="page-21-0"></span>**3.4 Option <#> Cost <#>**

This is the cost of the upgrade. Multiple costs can be entered and each is multiplied by a cost multiplier, described below.

## <span id="page-21-1"></span>**3.5 Option <#> Cost <#> Multiplier**

The cost above is multiplied by this value, which is a function of the building. Since there can be multiple costs (currently 2), this permits both fixed and variable costs for upgrades that depend on the properties of the baseline house.

See the *[Upgrade Costs](#page-29-0)* workflow outputs for a list of all available multiplier types.

# <span id="page-21-2"></span>**3.6 Package Apply Logic**

This is where to specifiy logic to determine whether the whole package of upgrades is applied (all of the options together). It uses the same format as *[Option <#> Apply Logic](#page-20-3)*.

# CHAPTER 4

# Available Outputs

<span id="page-22-0"></span>ResStock generates a default set of housing characteristics, simulation output, and upgrade cost outputs. ResStock optionally generates outputs related to timeseries data, component loads, emissions, utility bills, and quantities of interest.

## <span id="page-22-1"></span>**4.1 Default Outputs**

The default set of outputs include housing characteristics, annual simulation outputs, and upgrade cost information.

### **4.1.1 Housing Characteristics**

Default characteristics include sampled properties for each dwelling unit.

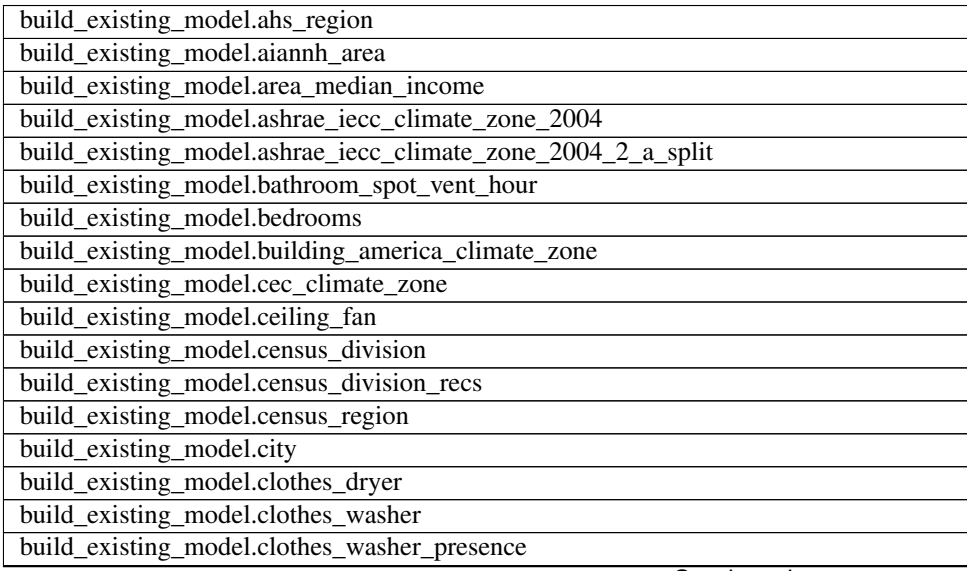

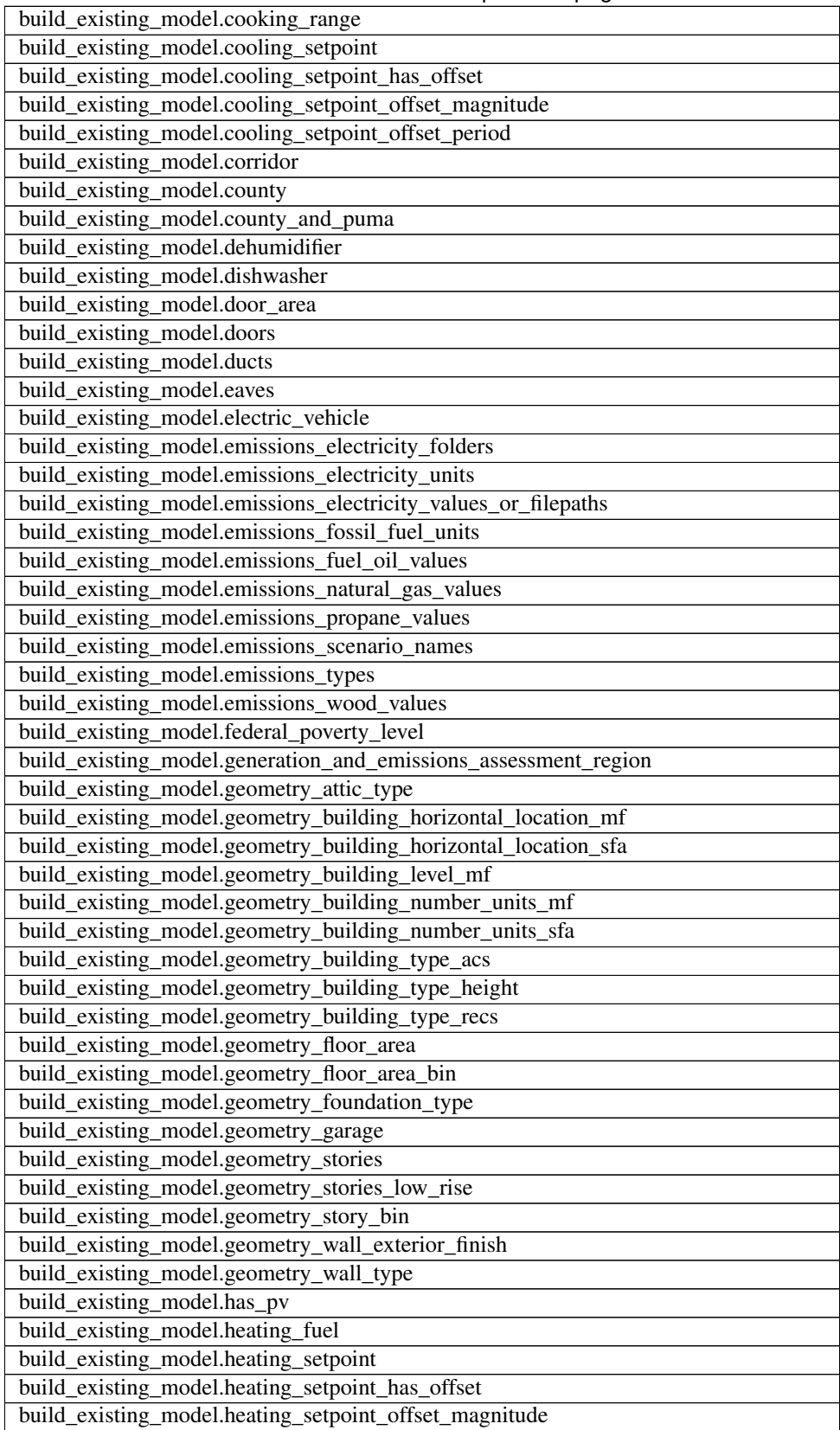

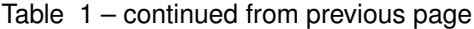

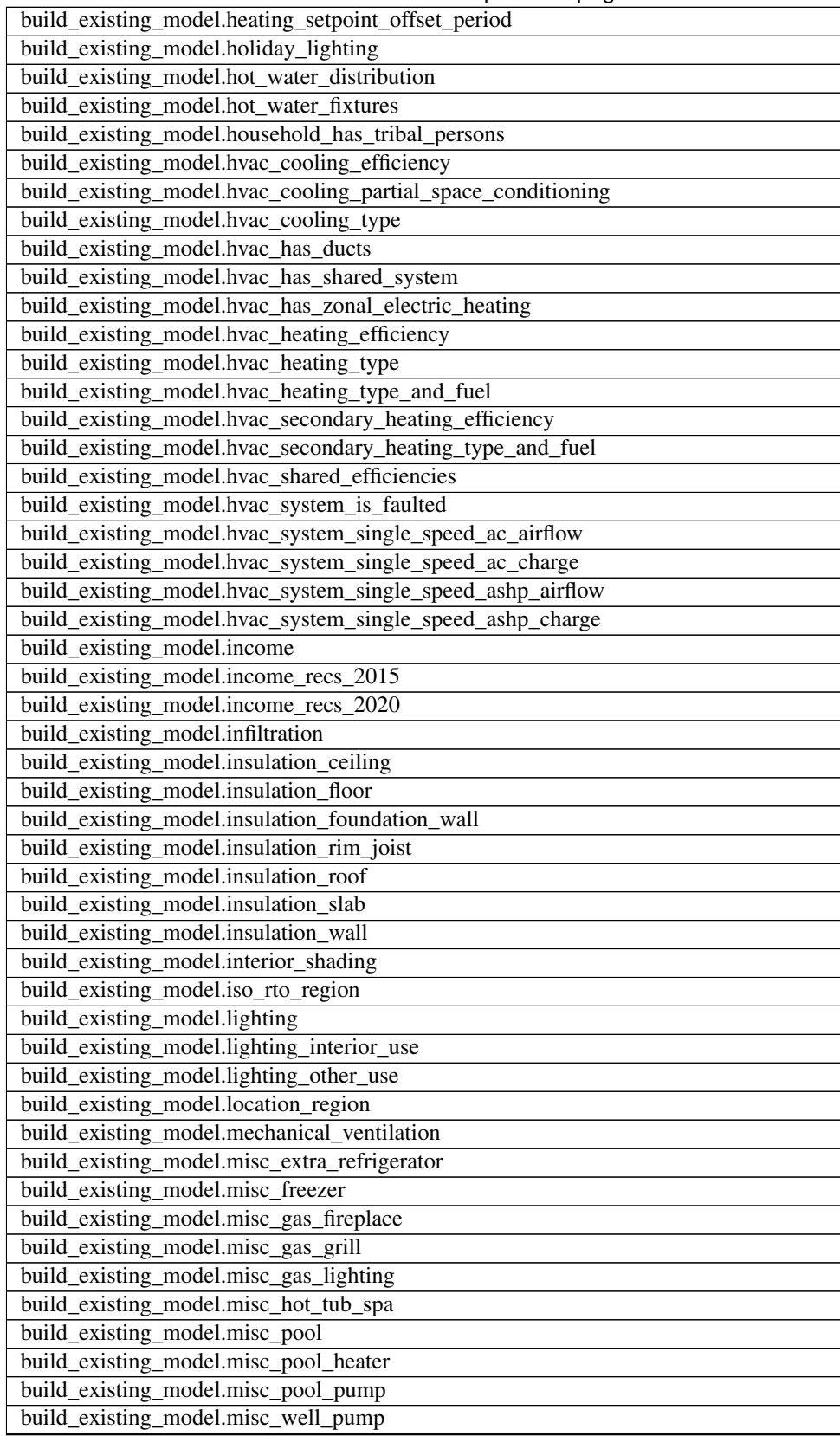

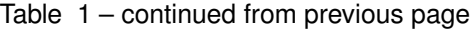

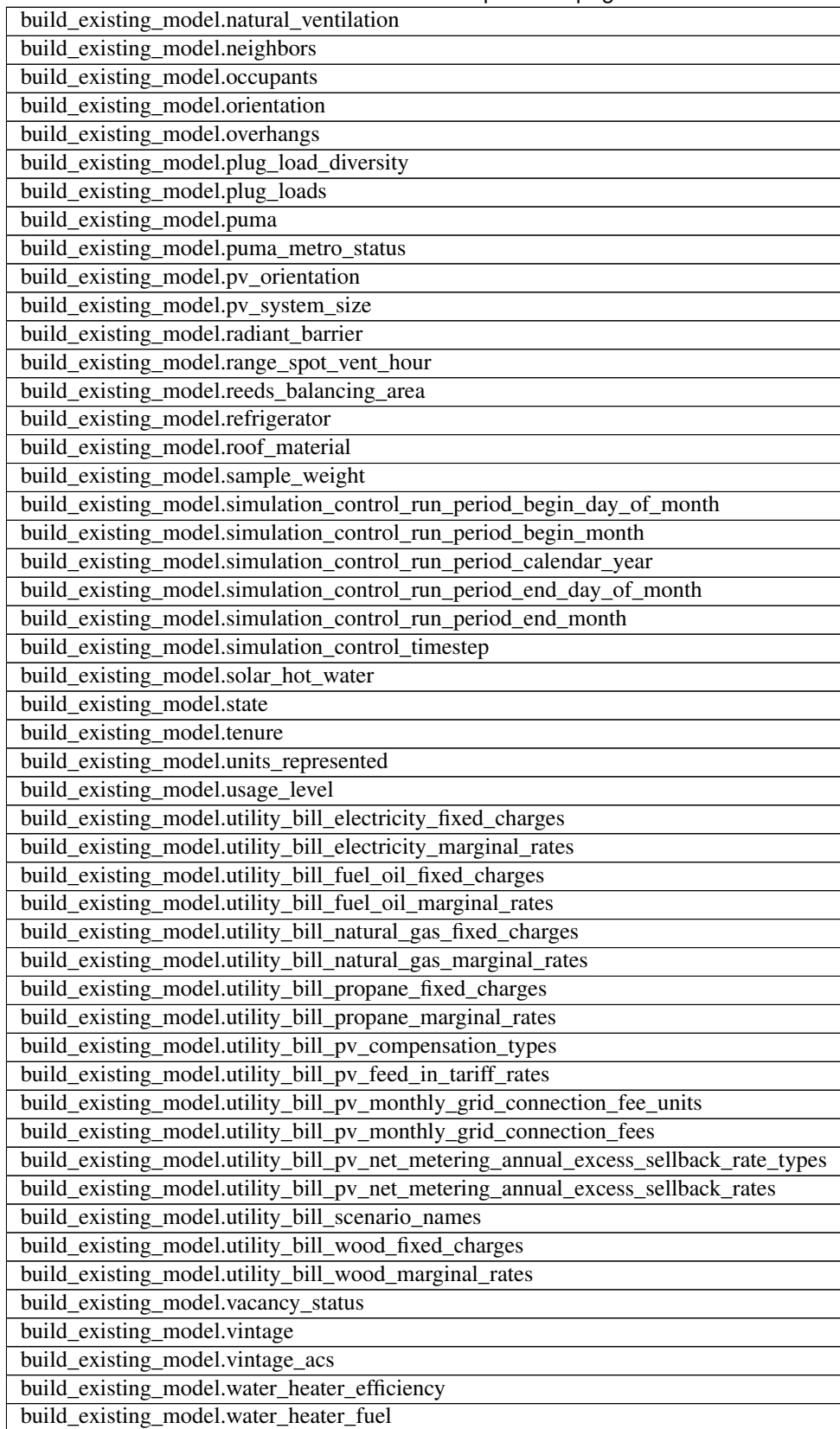

Table 1 – continued from previous page

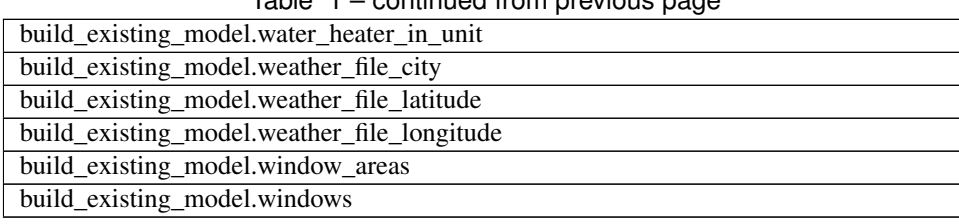

#### $Table 1 - continued from previous page$

## **4.1.2 Simulation Output**

Default annual simulation outputs include energy consumptions (total, by fuel, and by end use), hot water uses, building loads, unmet hours, and peak building electricity/loads.

See the OpenStudio-HPXML Workflow Outputs section on [Annual Outputs](https://openstudio-hpxml.readthedocs.io/en/latest/workflow_outputs.html#annual-outputs) for more information about annual outputs.

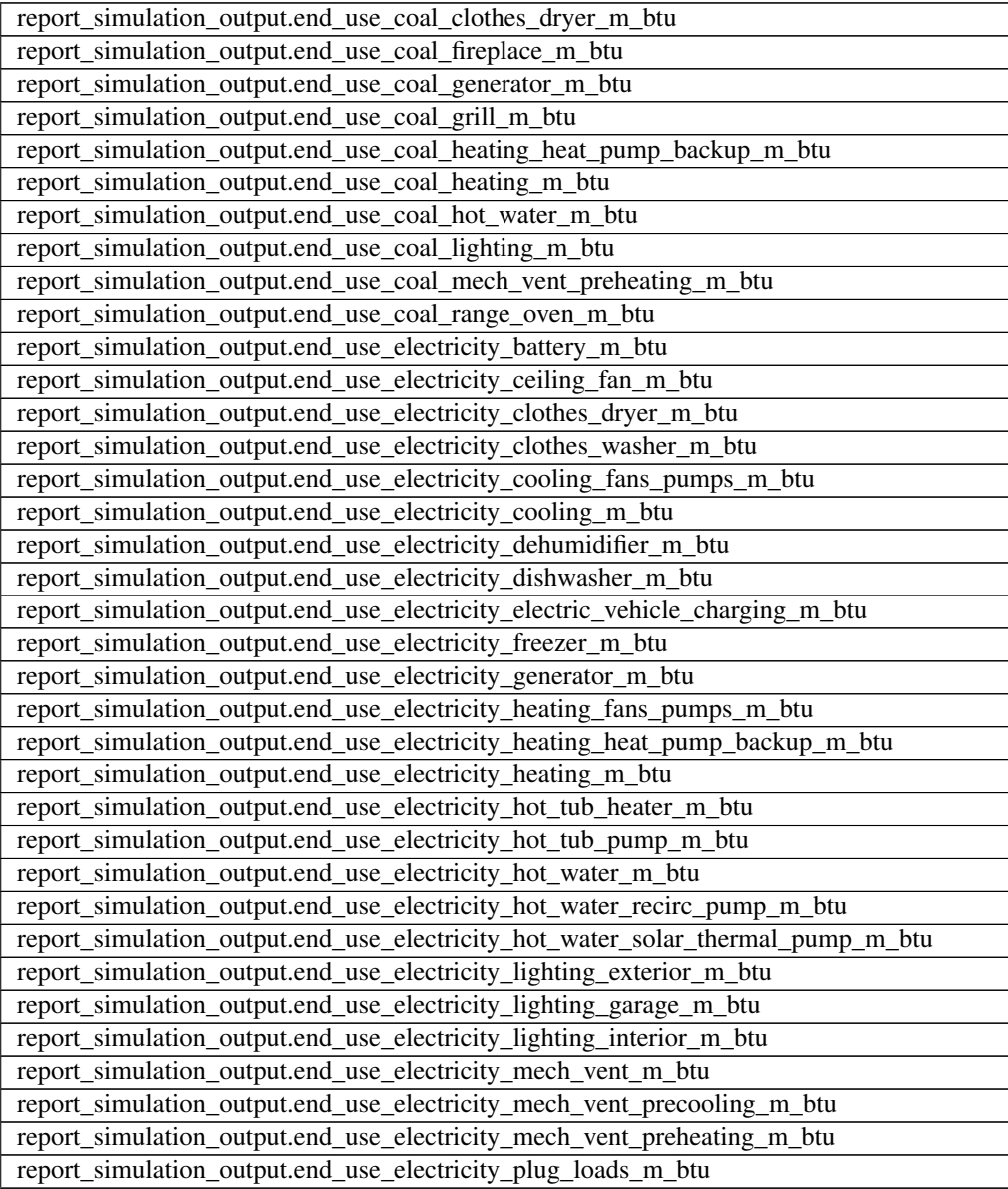

| report_simulation_output.end_use_electricity_pool_heater_m_btu              |
|-----------------------------------------------------------------------------|
| report_simulation_output.end_use_electricity_pool_pump_m_btu                |
| report_simulation_output.end_use_electricity_pv_m_btu                       |
| report_simulation_output.end_use_electricity_range_oven_m_btu               |
| report_simulation_output.end_use_electricity_refrigerator_m_btu             |
| report_simulation_output.end_use_electricity_television_m_btu               |
| report_simulation_output.end_use_electricity_well_pump_m_btu                |
| report_simulation_output.end_use_electricity_whole_house_fan_m_btu          |
| report_simulation_output.end_use_fuel_oil_clothes_dryer_m_btu               |
| report_simulation_output.end_use_fuel_oil_fireplace_m_btu                   |
| report_simulation_output.end_use_fuel_oil_generator_m_btu                   |
| report_simulation_output.end_use_fuel_oil_grill_m_btu                       |
| report_simulation_output.end_use_fuel_oil_heating_heat_pump_backup_m_btu    |
| report_simulation_output.end_use_fuel_oil_heating_m_btu                     |
| report_simulation_output.end_use_fuel_oil_hot_water_m_btu                   |
| report_simulation_output.end_use_fuel_oil_lighting_m_btu                    |
| report_simulation_output.end_use_fuel_oil_mech_vent_preheating_m_btu        |
| report_simulation_output.end_use_fuel_oil_range_oven_m_btu                  |
| report_simulation_output.end_use_natural_gas_clothes_dryer_m_btu            |
| report_simulation_output.end_use_natural_gas_fireplace_m_btu                |
| report_simulation_output.end_use_natural_gas_generator_m_btu                |
|                                                                             |
| report_simulation_output.end_use_natural_gas_grill_m_btu                    |
| report_simulation_output.end_use_natural_gas_heating_heat_pump_backup_m_btu |
| report_simulation_output.end_use_natural_gas_heating_m_btu                  |
| report_simulation_output.end_use_natural_gas_hot_tub_heater_m_btu           |
| report_simulation_output.end_use_natural_gas_hot_water_m_btu                |
| report_simulation_output.end_use_natural_gas_lighting_m_btu                 |
| report_simulation_output.end_use_natural_gas_mech_vent_preheating_m_btu     |
| report_simulation_output.end_use_natural_gas_pool_heater_m_btu              |
| report_simulation_output.end_use_natural_gas_range_oven_m_btu               |
| report_simulation_output.end_use_propane_clothes_dryer_m_btu                |
| report_simulation_output.end_use_propane_fireplace_m_btu                    |
| report_simulation_output.end_use_propane_generator_m_btu                    |
| report_simulation_output.end_use_propane_grill_m_btu                        |
| report_simulation_output.end_use_propane_heating_heat_pump_backup_m_btu     |
| report_simulation_output.end_use_propane_heating_m_btu                      |
| report_simulation_output.end_use_propane_hot_water_m_btu                    |
| report_simulation_output.end_use_propane_lighting_m_btu                     |
| report_simulation_output.end_use_propane_mech_vent_preheating_m_btu         |
| report_simulation_output.end_use_propane_range_oven_m_btu                   |
| report_simulation_output.end_use_wood_cord_clothes_dryer_m_btu              |
| report_simulation_output.end_use_wood_cord_fireplace_m_btu                  |
| report_simulation_output.end_use_wood_cord_generator_m_btu                  |
| report_simulation_output.end_use_wood_cord_grill_m_btu                      |
| report_simulation_output.end_use_wood_cord_heating_heat_pump_backup_m_btu   |
| report_simulation_output.end_use_wood_cord_heating_m_btu                    |
| report_simulation_output.end_use_wood_cord_hot_water_m_btu                  |
| report_simulation_output.end_use_wood_cord_lighting_m_btu                   |
| report_simulation_output.end_use_wood_cord_mech_vent_preheating_m_btu       |
| report_simulation_output.end_use_wood_cord_range_oven_m_btu                 |

Table 2 – continued from previous page

| <b>Page 110111 provided page</b>                                                          |
|-------------------------------------------------------------------------------------------|
| report_simulation_output.end_use_wood_pellets_clothes_dryer_m_btu                         |
| report_simulation_output.end_use_wood_pellets_fireplace_m_btu                             |
| report_simulation_output.end_use_wood_pellets_generator_m_btu                             |
| report_simulation_output.end_use_wood_pellets_grill_m_btu                                 |
| report_simulation_output.end_use_wood_pellets_heating_heat_pump_backup_m_btu              |
| report_simulation_output.end_use_wood_pellets_heating_m_btu                               |
| report_simulation_output.end_use_wood_pellets_hot_water_m_btu                             |
| report_simulation_output.end_use_wood_pellets_lighting_m_btu                              |
| report_simulation_output.end_use_wood_pellets_mech_vent_preheating_m_btu                  |
| report_simulation_output.end_use_wood_pellets_range_oven_m_btu                            |
| report_simulation_output.energy_use_net_m_btu                                             |
| report_simulation_output.energy_use_total_m_btu                                           |
| report_simulation_output.fuel_use_coal_total_m_btu                                        |
| report_simulation_output.fuel_use_electricity_net_m_btu                                   |
| report_simulation_output.fuel_use_electricity_total_m_btu                                 |
| report_simulation_output.fuel_use_fuel_oil_total_m_btu                                    |
| report_simulation_output.fuel_use_natural_gas_total_m_btu                                 |
| report_simulation_output.fuel_use_propane_total_m_btu                                     |
| report_simulation_output.fuel_use_wood_cord_total_m_btu                                   |
| report_simulation_output.fuel_use_wood_pellets_total_m_btu                                |
| report_simulation_output.hot_water_clothes_washer_gal                                     |
| report_simulation_output.hot_water_dishwasher_gal                                         |
| report_simulation_output.hot_water_distribution_waste_gal                                 |
| report_simulation_output.hot_water_fixtures_gal                                           |
| report_simulation_output.hvac_capacity_cooling_btu_h                                      |
|                                                                                           |
| report_simulation_output.hvac_capacity_heat_pump_backup_btu_h                             |
| report_simulation_output.hvac_capacity_heating_btu_h                                      |
| report_simulation_output.hvac_design_load_cooling_latent_ducts_btu_h                      |
| report_simulation_output.hvac_design_load_cooling_latent_infiltration_ventilation_btu_h   |
| report_simulation_output.hvac_design_load_cooling_latent_internal_gains_btu_h             |
| report_simulation_output.hvac_design_load_cooling_latent_total_btu_h                      |
| report_simulation_output.hvac_design_load_cooling_sensible_ceilings_btu_h                 |
| report_simulation_output.hvac_design_load_cooling_sensible_doors_btu_h                    |
| report_simulation_output.hvac_design_load_cooling_sensible_ducts_btu_h                    |
| report_simulation_output.hvac_design_load_cooling_sensible_floors_btu_h                   |
| report_simulation_output.hvac_design_load_cooling_sensible_infiltration_ventilation_btu_h |
| report_simulation_output.hvac_design_load_cooling_sensible_internal_gains_btu_h           |
| report_simulation_output.hvac_design_load_cooling_sensible_roofs_btu_h                    |
| report_simulation_output.hvac_design_load_cooling_sensible_skylights_btu_h                |
| report_simulation_output.hvac_design_load_cooling_sensible_slabs_btu_h                    |
| report_simulation_output.hvac_design_load_cooling_sensible_total_btu_h                    |
| report_simulation_output.hvac_design_load_cooling_sensible_walls_btu_h                    |
| report_simulation_output.hvac_design_load_cooling_sensible_windows_btu_h                  |
| report_simulation_output.hvac_design_load_heating_ceilings_btu_h                          |
| report_simulation_output.hvac_design_load_heating_doors_btu_h                             |
| report_simulation_output.hvac_design_load_heating_ducts_btu_h                             |
| report_simulation_output.hvac_design_load_heating_floors_btu_h                            |
| report_simulation_output.hvac_design_load_heating_infiltration_ventilation_btu_h          |
| report_simulation_output.hvac_design_load_heating_roofs_btu_h                             |
| report_simulation_output.hvac_design_load_heating_skylights_btu_h                         |
|                                                                                           |

Table 2 – continued from previous page

| report_simulation_output.hvac_design_load_heating_slabs_btu_h   |
|-----------------------------------------------------------------|
| report_simulation_output.hvac_design_load_heating_total_btu_h   |
| report_simulation_output.hvac_design_load_heating_walls_btu_h   |
| report_simulation_output.hvac_design_load_heating_windows_btu_h |
| report_simulation_output.hvac_design_temperature_cooling_f      |
| report_simulation_output.hvac_design_temperature_heating_f      |
| report_simulation_output.load_cooling_delivered_m_btu           |
| report_simulation_output.load_heating_delivered_m_btu           |
| report_simulation_output.load_hot_water_delivered_m_btu         |
| report_simulation_output.load_hot_water_desuperheater_m_btu     |
| report_simulation_output.load_hot_water_solar_thermal_m_btu     |
| report_simulation_output.load_hot_water_tank_losses_m_btu       |
| report_simulation_output.peak_electricity_summer_total_w        |
| report_simulation_output.peak_electricity_winter_total_w        |
| report_simulation_output.peak_load_cooling_delivered_k_btu_hr   |
| report_simulation_output.peak_load_heating_delivered_k_btu_hr   |
| report_simulation_output.unmet_hours_cooling_hr                 |
| report_simulation_output.unmet_hours_heating_hr                 |
|                                                                 |

Table 2 – continued from previous page

## <span id="page-29-0"></span>**4.1.3 Upgrade Costs**

Upgrade cost multipliers include:

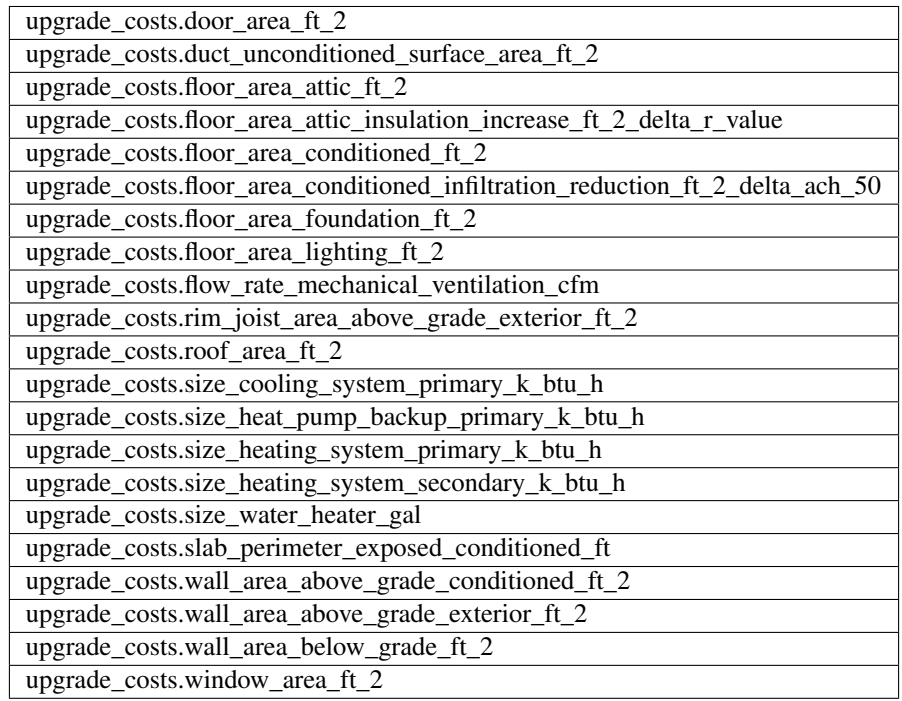

Other upgrade cost information includes:

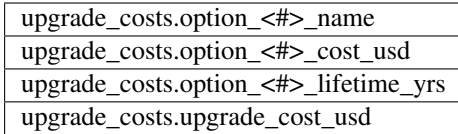

where  $\lt \#$  represents any of the defined option numbers. See *[Upgrade Scenario Configuration](#page-20-0)* for more information.

Note that the name, cost, and lifetime information will only be populated when applicable for a given upgrade option (i.e., when the apply logic evaluates as true).

# <span id="page-30-0"></span>**4.2 Optional Outputs**

Optional outputs include annual component loads, emissions, utility bills, and quantities of interest. Additionally, timeseries outputs can be requested.

To be generated, some optional outputs need only a single switch enabled (e.g., component loads). Others need additional input arguments specified (e.g., emissions, utility bills).

Note that enabling a set of optional outputs will by default generate the entire set. For example, requesting emissions outputs will result in columns for totals by fuel *and* by end use. There is currently no way to request totals by fuel while excluding totals by end use.

## **4.2.1 Component Loads**

Component loads represent the estimated contribution of different building components to the annual heating/cooling building loads.

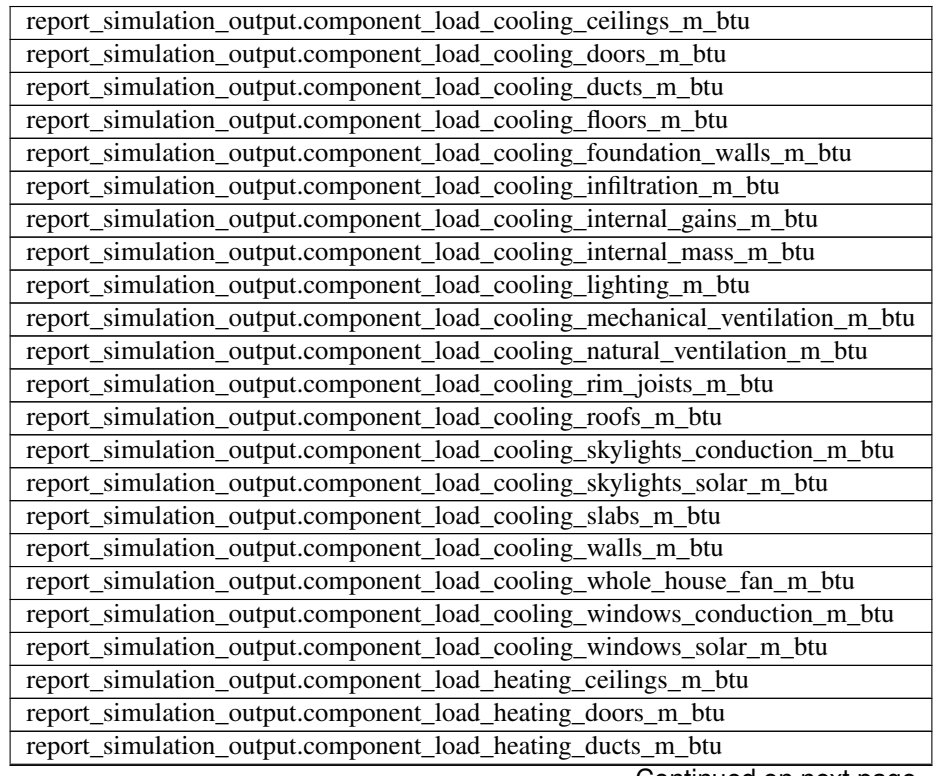

| report_simulation_output.component_load_heating_floors_m_btu                 |
|------------------------------------------------------------------------------|
| report_simulation_output.component_load_heating_foundation_walls_m_btu       |
| report_simulation_output.component_load_heating_infiltration_m_btu           |
| report_simulation_output.component_load_heating_internal_gains_m_btu         |
| report_simulation_output.component_load_heating_internal_mass_m_btu          |
| report_simulation_output.component_load_heating_lighting_m_btu               |
| report_simulation_output.component_load_heating_mechanical_ventilation_m_btu |
| report_simulation_output.component_load_heating_natural_ventilation_m_btu    |
| report_simulation_output.component_load_heating_rim_joists_m_btu             |
| report_simulation_output.component_load_heating_roofs_m_btu                  |
| report_simulation_output.component_load_heating_skylights_conduction_m_btu   |
| report_simulation_output.component_load_heating_skylights_solar_m_btu        |
| report_simulation_output.component_load_heating_slabs_m_btu                  |
| report_simulation_output.component_load_heating_walls_m_btu                  |
| report_simulation_output.component_load_heating_whole_house_fan_m_btu        |
| report_simulation_output.component_load_heating_windows_conduction_m_btu     |
| report_simulation_output.component_load_heating_windows_solar_m_btu          |

Table 3 – continued from previous page

These outputs require that only a single switch is enabled. See the [Residential HPXML Workflow Generator](https://buildstockbatch.readthedocs.io/en/latest/workflow_generators/residential_hpxml.html) documentation page (i.e., build\_existing\_model section) for more information.

See the OpenStudio-HPXML Workflow Outputs section on [Annual Component Building Loads](https://openstudio-hpxml.readthedocs.io/en/latest/workflow_outputs.html#annual-component-building-loads) for more information about component loads.

### **4.2.2 Emissions**

Optional emissions outputs include annual total, by fuel, and by end use, for each emissions scenario requested. See the [Res](https://buildstockbatch.readthedocs.io/en/latest/workflow_generators/residential_hpxml.html)[idential HPXML Workflow Generator](https://buildstockbatch.readthedocs.io/en/latest/workflow_generators/residential_hpxml.html) documentation page (i.e., emissions section) for more information on how to request emissions outputs by scenario.

See the OpenStudio-HPXML Workflow Outputs section on [Annual Emissions](https://openstudio-hpxml.readthedocs.io/en/latest/workflow_outputs.html#annual-emissions) for more information about annual emissions.

For the example below, the "LRMER\_MidCase\_15" emissions scenario was requested. See the list of available emissions scenario choices at [https://github.com/NREL/resstock/tree/develop/resources/data/cambium.](https://github.com/NREL/resstock/tree/develop/resources/data/cambium)

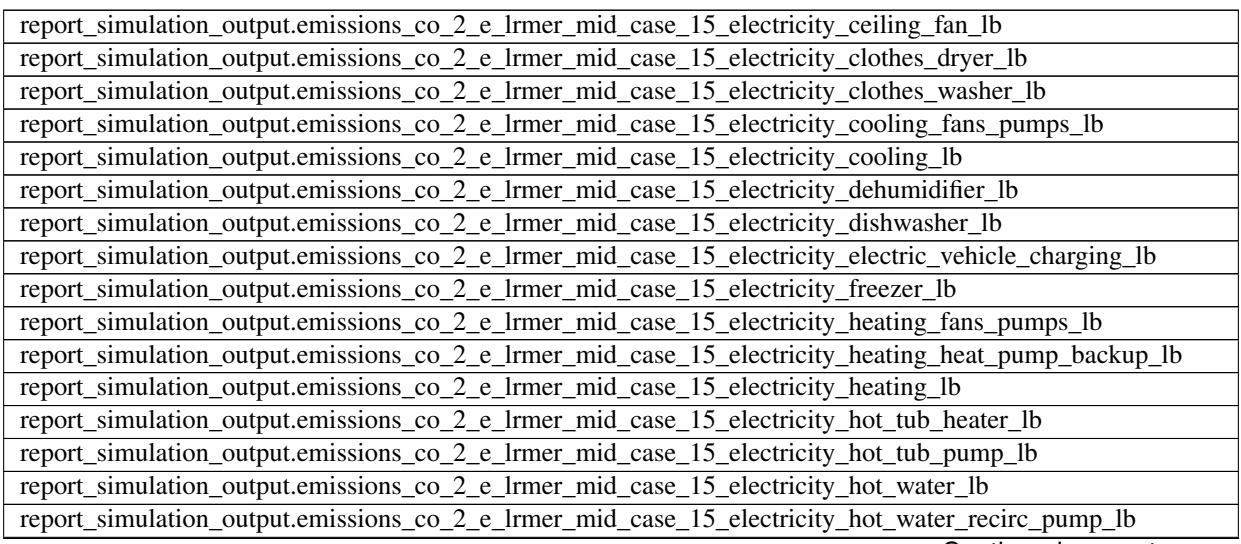

| report_simulation_output.emissions_co_2_e_lrmer_mid_case_15_electricity_hot_water_solar_thermal_pump_lb |
|----------------------------------------------------------------------------------------------------|
| report_simulation_output.emissions_co_2_e_lrmer_mid_case_15_electricity_lighting_exterior_lb            |
| report_simulation_output.emissions_co_2_e_lrmer_mid_case_15_electricity_lighting_garage_lb              |
| report_simulation_output.emissions_co_2_e_lrmer_mid_case_15_electricity_lighting_interior_lb            |
| report_simulation_output.emissions_co_2_e_lrmer_mid_case_15_electricity_mech_vent_lb                    |
| report_simulation_output.emissions_co_2_e_lrmer_mid_case_15_electricity_plug_loads_lb                   |
| report_simulation_output.emissions_co_2_e_lrmer_mid_case_15_electricity_pool_heater_lb                  |
| report_simulation_output.emissions_co_2_e_lrmer_mid_case_15_electricity_pool_pump_lb                    |
| report_simulation_output.emissions_co_2_e_lrmer_mid_case_15_electricity_pv_lb                           |
| report_simulation_output.emissions_co_2_e_lrmer_mid_case_15_electricity_range_oven_lb                   |
| report_simulation_output.emissions_co_2_e_lrmer_mid_case_15_electricity_refrigerator_lb                 |
| report_simulation_output.emissions_co_2_e_lrmer_mid_case_15_electricity_total_lb                        |
| report_simulation_output.emissions_co_2_e_lrmer_mid_case_15_electricity_well_pump_lb                    |
| report_simulation_output.emissions_co_2_e_lrmer_mid_case_15_fuel_oil_heating_lb                         |
| report_simulation_output.emissions_co_2_e_lrmer_mid_case_15_fuel_oil_hot_water_lb                       |
| report_simulation_output.emissions_co_2_e_lrmer_mid_case_15_fuel_oil_total_lb                           |
| report_simulation_output.emissions_co_2_e_lrmer_mid_case_15_natural_gas_clothes_dryer_lb                |
| report_simulation_output.emissions_co_2_e_lrmer_mid_case_15_natural_gas_fireplace_lb                    |
| report_simulation_output.emissions_co_2_e_lrmer_mid_case_15_natural_gas_grill_lb                        |
| report_simulation_output.emissions_co_2_e_lrmer_mid_case_15_natural_gas_heating_lb                      |
| report_simulation_output.emissions_co_2_e_lrmer_mid_case_15_natural_gas_hot_tub_heater_lb               |
| report_simulation_output.emissions_co_2_e_lrmer_mid_case_15_natural_gas_hot_water_lb                    |
| report_simulation_output.emissions_co_2_e_lrmer_mid_case_15_natural_gas_lighting_lb                     |
| report_simulation_output.emissions_co_2_e_lrmer_mid_case_15_natural_gas_pool_heater_lb                  |
| report_simulation_output.emissions_co_2_e_lrmer_mid_case_15_natural_gas_range_oven_lb                   |
| report_simulation_output.emissions_co_2_e_lrmer_mid_case_15_natural_gas_total_lb                        |
| report_simulation_output.emissions_co_2_e_lrmer_mid_case_15_propane_clothes_dryer_lb                    |
| report_simulation_output.emissions_co_2_e_lrmer_mid_case_15_propane_heating_lb                          |
| report_simulation_output.emissions_co_2_e_lrmer_mid_case_15_propane_hot_water_lb                        |
| report_simulation_output.emissions_co_2_e_lrmer_mid_case_15_propane_range_oven_lb                       |
| report_simulation_output.emissions_co_2_e_lrmer_mid_case_15_propane_total_lb                            |
| report_simulation_output.emissions_co_2_e_lrmer_mid_case_15_total_lb                                    |

Table 4 – continued from previous page

### **4.2.3 Utility Bills**

Optional utility bill outputs include annual fixed and marginal costs (total, by fuel type), and PV credits for electricity, for each utility bill scenario requested. See the [Residential HPXML Workflow Generator](https://buildstockbatch.readthedocs.io/en/latest/workflow_generators/residential_hpxml.html) documentation page (i.e., utility\_bills section) for more information on how to request utility bill outputs by scenario.

See the OpenStudio-HPXML Workflow Outputs section on [Utility Bill Outputs](https://openstudio-hpxml.readthedocs.io/en/latest/workflow_outputs.html#utility-bill-outputs) for more information about utility bill outputs.

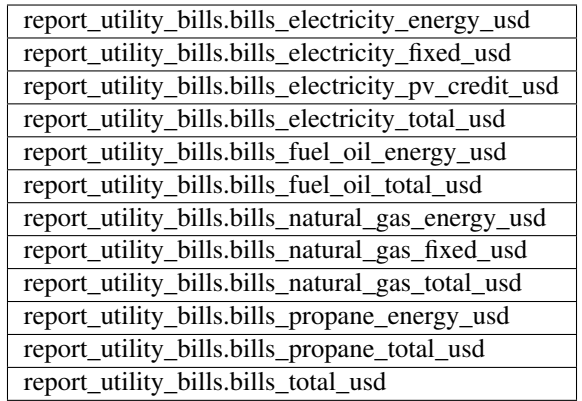

## **4.2.4 Quantities of Interest**

These outputs require that only a single switch is enabled. See the [Residential HPXML Workflow Generator](https://buildstockbatch.readthedocs.io/en/latest/workflow_generators/residential_hpxml.html) documentation page (i.e., reporting\_measures section) for more information on how to request quantities of interest outputs.

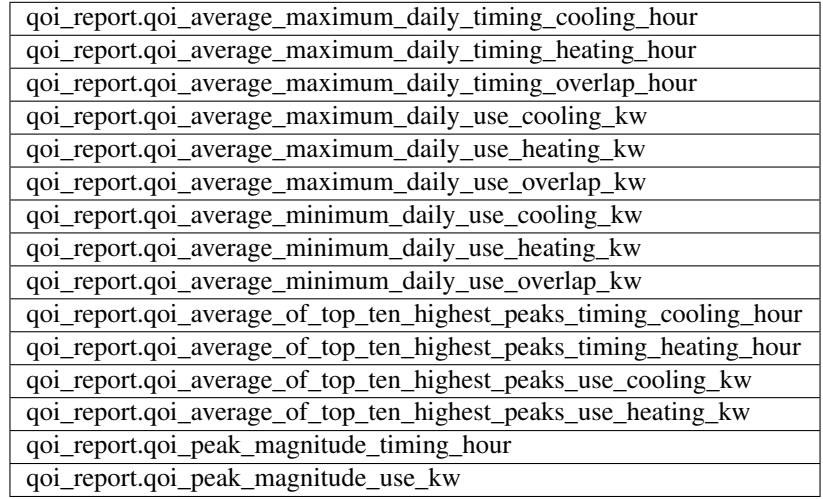

## **4.2.5 Timeseries**

Specifying any timeseries frequency other than "none" results in, by default, end use consumptions and total loads timeseries output requests. See the [Residential HPXML Workflow Generator](https://buildstockbatch.readthedocs.io/en/latest/workflow_generators/residential_hpxml.html) documentation page (i.e., simulation\_output\_report section) for more information on how to request various timeseries outputs (or override default requests).

See the OpenStudio-HPXML Workflow Outputs section on [Timeseries Outputs](https://openstudio-hpxml.readthedocs.io/en/latest/workflow_outputs.html#timeseries-outputs) for more information on timeseries outputs.